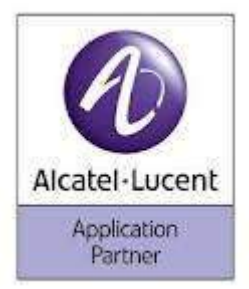

## Manuale per iMpostare ruBriCa teleFoniCa per teleFono alCatel Mod. 4039 o 4038ip

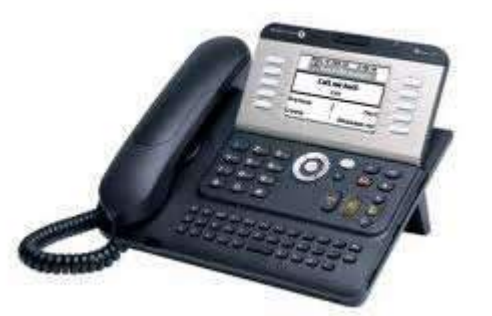

- 1. Dal telefono posto operatore selezionare, la "freccia di sinistra".
- 2. Selezionare "operatore", inserire la password di operatore, di default è "help1954" o "Help1954" e confermare con tasto "ok".
- 3. Selezionare "num brevi".
- 4. Digitare "nuovo" per inserire un nuovo nominativo oppure "modifica" per variare un nome o numero già inserito.